## **Print, Copy & Scan**

**MyQ** KYOCERA multifunction devices are available for staff, researchers, faculty and students. Please read following articles to learn more…

- **[MyQ \(printing, copying and scanning system\) General instructions](https://wiki.cerge-ei.cz/doku.php?id=public:print:myq)**
- **[How to Install MyQ Kyocera printer](https://wiki.cerge-ei.cz/doku.php?id=public:print:myq_install)**
- **[How to use OCR feature \(trial\)](https://wiki.cerge-ei.cz/doku.php?id=public:print:myq_ocr)**
- **[Where to find printers](https://wiki.cerge-ei.cz/doku.php?id=public:print:myq_location)**

Download ["One-Pager"](https://wiki.cerge-ei.cz/lib/exe/fetch.php?media=public:print:myq_one-pager_180106.pdf) (brief instructions) for MyQ system

Advanced MyQ Printing settings (MS Windows)

- [Printer profile Configuration](https://wiki.cerge-ei.cz/doku.php?id=public:print:kyocera_profile)
- [How to Use a Color Profile](https://wiki.cerge-ei.cz/doku.php?id=public:print:myq_color_profile)

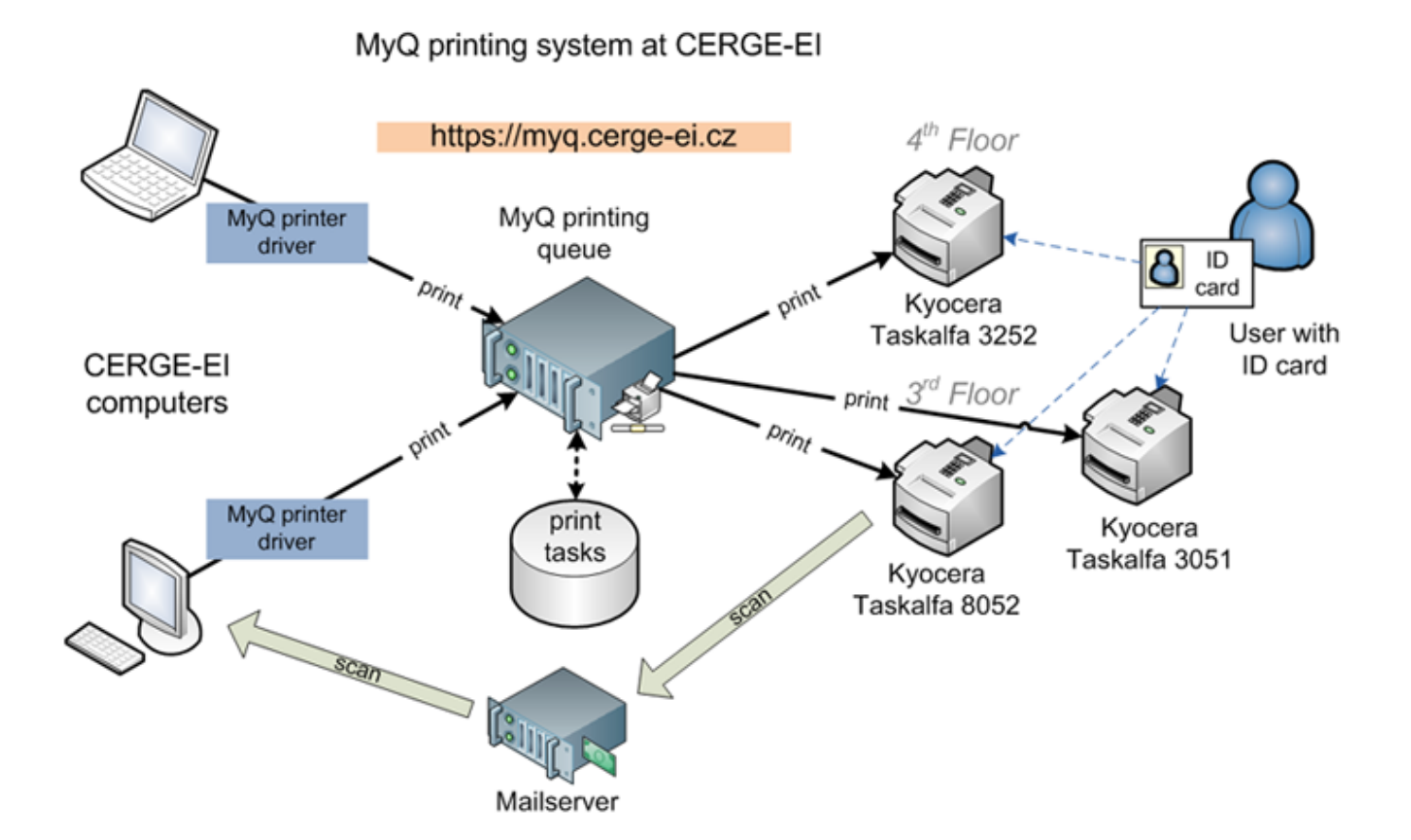

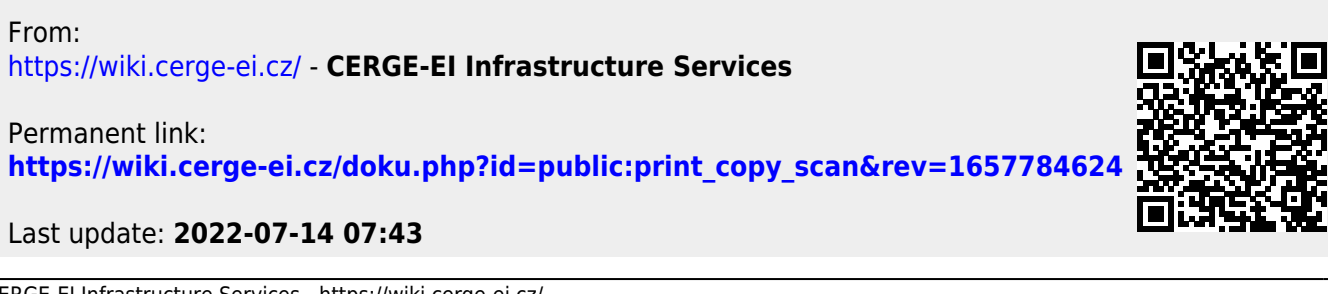